# **SIEMENS**

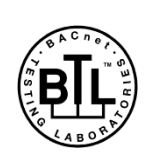

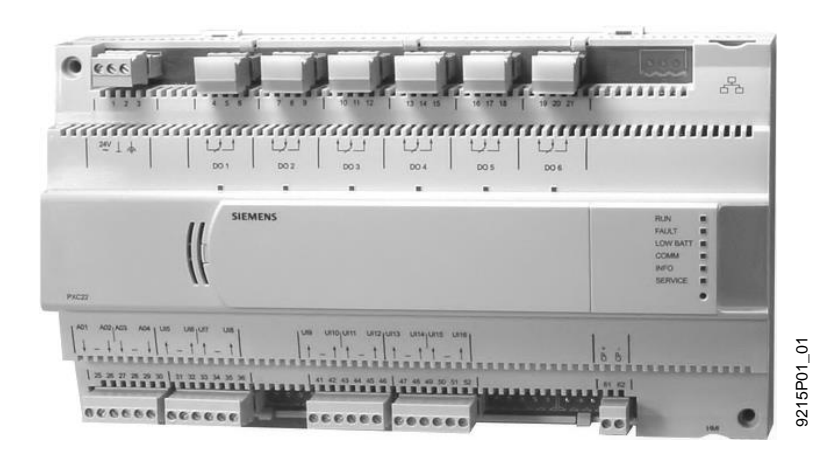

Desigo™ PX

## **Procesní podstanice, kompaktní řada**

```
PXC....D
```
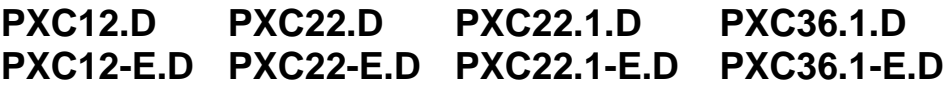

- **Volně programovatelné procesní podstanice pro řízení a regulaci VVK a technických zařízení budov.**
- **Komunikace**
	- **– BACnet/IP**
	- **– BACnet/LonTalk**
- **Certifikát BTL (BACnet komunikace testována v BTL)**
- **Komplexní funkce řídicí úrovně (správa alarmů, časové programy, historická data, trendy, dálkový přístup, ochrana heslem atd.)**
- **12, 22, nebo 36 fyzických vstupů / výstupů v podstanici**
- **PXC22.1... a PXC36.1...: rozšiřitelné s TX-I/O a / nebo TX Open**
- **Podstanice pro autonomní aplikace, nebo jako podstanice v komunikační síti**
- **Systémové ovládání, nebo ovládání přes web po komunikační síti**

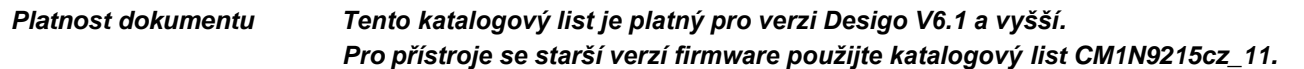

Kompaktní, volně programovatelné procesní podstanice pro řízení a regulaci VVK a technických zařízení budov.

- Funkce vyšší řídící úrovně (správa alarmů a jejich směrování celou sítí, časové programy, historická data a trendy, funkce pro dálkový přístup, ochrana přístupu s možností individuálního definování uživatelských profilů a kategorií).
- Podstanice jsou určeny pro autonomní aplikace i pro velké aplikace s více podstanicemi v komunikační síti.
- BACnet komunikace testována v nezávislých BTL laboratořích pro LonTalk, PTP nebo Ethernet/IP, shoda s BACnet standardem (Revize 1.12 - pro Desigo V6.0 a vyšší) včetně B-BC profilu.
- AMEV profily AS-A a AS-B dle doporučení "BACnet 2011 Verze 1.2 (pro Desigo V6.0 a vyšší)".
- Podstanice se volně programují pomocí programovacího jazyka D-MAP (podle normy CEN 1131). Všechny funkční bloky, dostupné v knihovnách, jsou graficky propojeny s řídicími programy pro technologie.
- Pro uvádění do provozu slouží softwarový nástroj Desigo XWorks Plus.
- Portfolio dotykových panelů, ovládacích jednotek a řešení pro webový přístup
- Přímé připojení periferních přístrojů; podstanice napájí vstupy a výstupy a aktivní snímače.
- Ochrana malým napětím a řízení náběhu pro ochranu přístroje před kolísáním napětí.

#### **Typy**

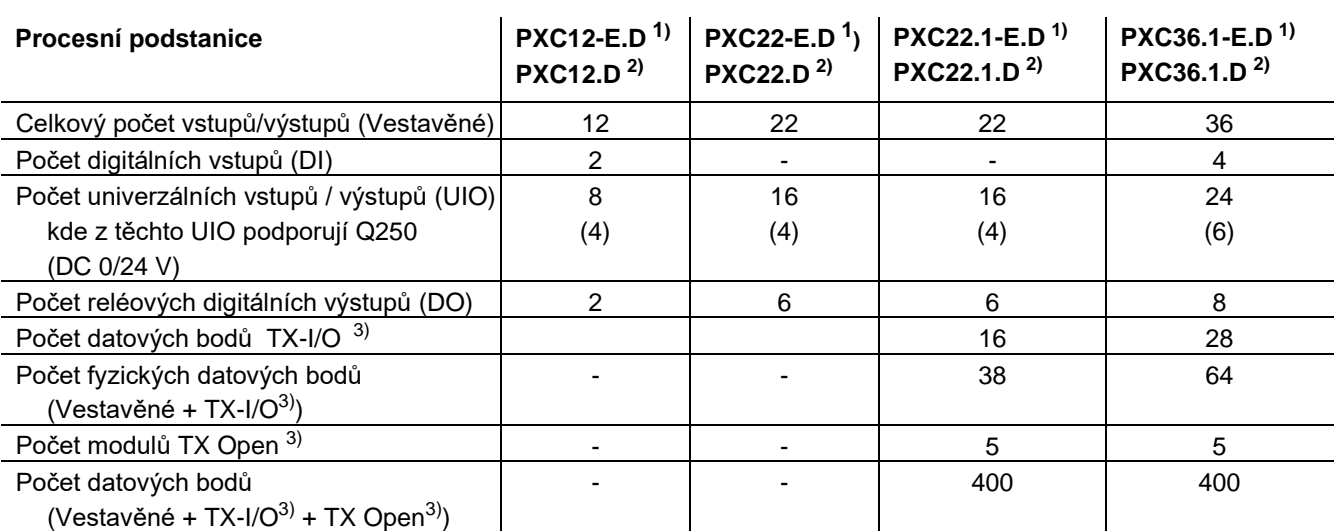

1) Komunikace BACnet / IP

2) Komunikace BACnet / LonTalk

3) Komunikace Island bus

**Konfigurace vstupů a výstupů**

- UIO Na univerzální vstupy/výstupy lze připojit tyto typy signálů:
	- Pasivní čidlo LG-Ni 1000, Ni 1000, Pt 1000, T1
		- Aktivní čidlo DC 0…10 V
		- Bezpotenciálový kontakt
		- Čítač do 20 Hz (C)
		- Analogový výstup DC 0…10 V
		- Část UIO může být konfigurována pro dvoupolohové spínání 24 V / 20mA. PXC12/22..D: 4 UIO; PXC36: 6 UIO
- DI Vstup pro bezpotenciálové kontakty 7 mA, DC 20...25 V
- DO Reléový výstup AC 230 V / 2 A pro dvoupolohové spínání, přepínací kontakt

#### **Kombinace přístrojů a procesních podstanic**

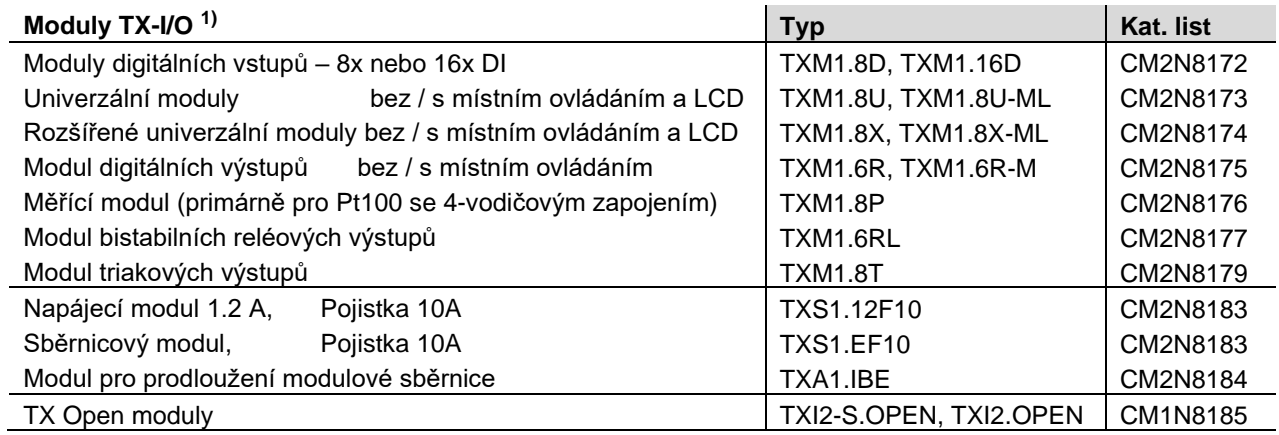

**1)** TXM1... a TX Open moduly vyžadují instalaci napájecího modulu TXS1.12F10

#### **Desigo Control Point**

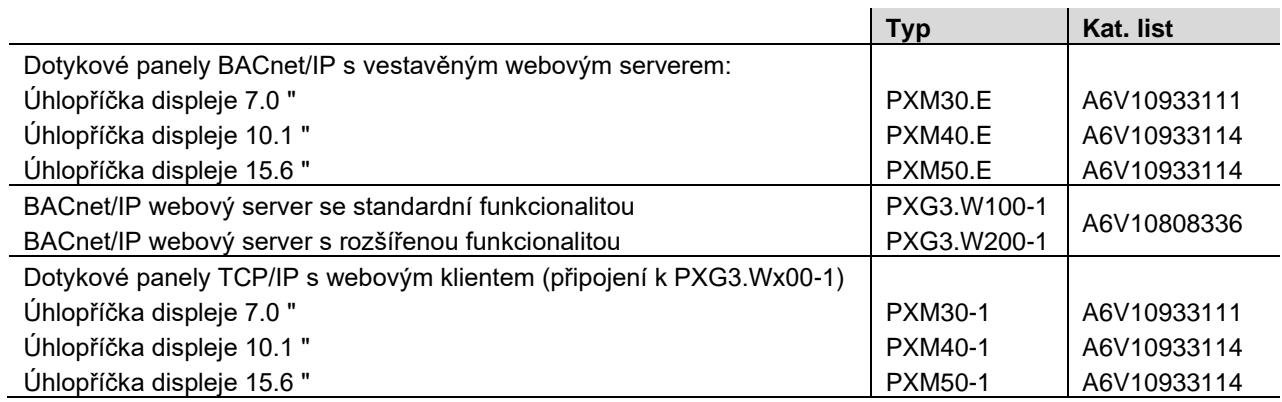

#### **Ovládací panely pro podstanice**

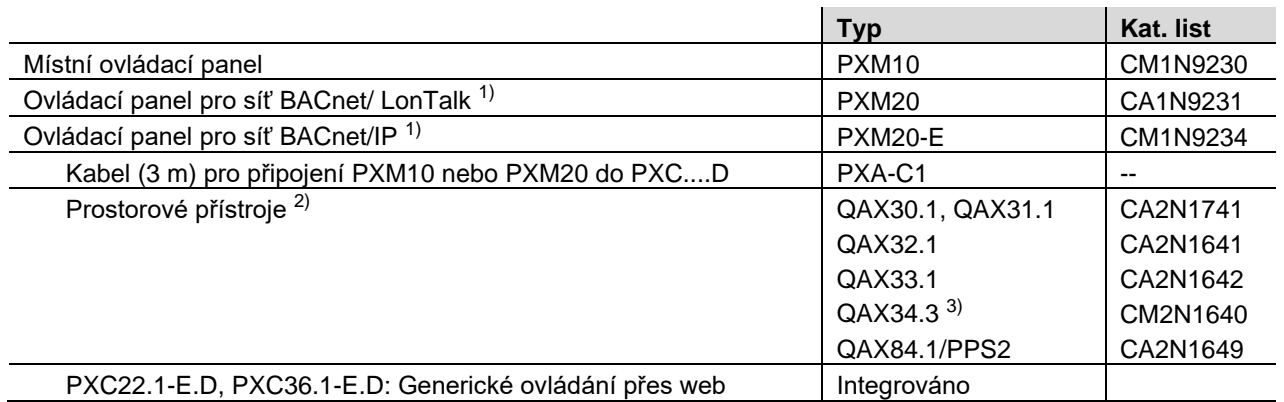

1) V případě podstanice PXC....D lze připojit jeden panel PXM10 a jeden panel PXM20. Nelze připojit 2 panely stejného typu.

2) K podstanici lze připojit maximálně 5 ks prostorových přístrojů QAX….

3) Prostorový přístroj QAX34.3 podporuje pouze adresu 1.

#### **Příslušenství**

Adaptér pro download firmwaru **PXA-C2** 

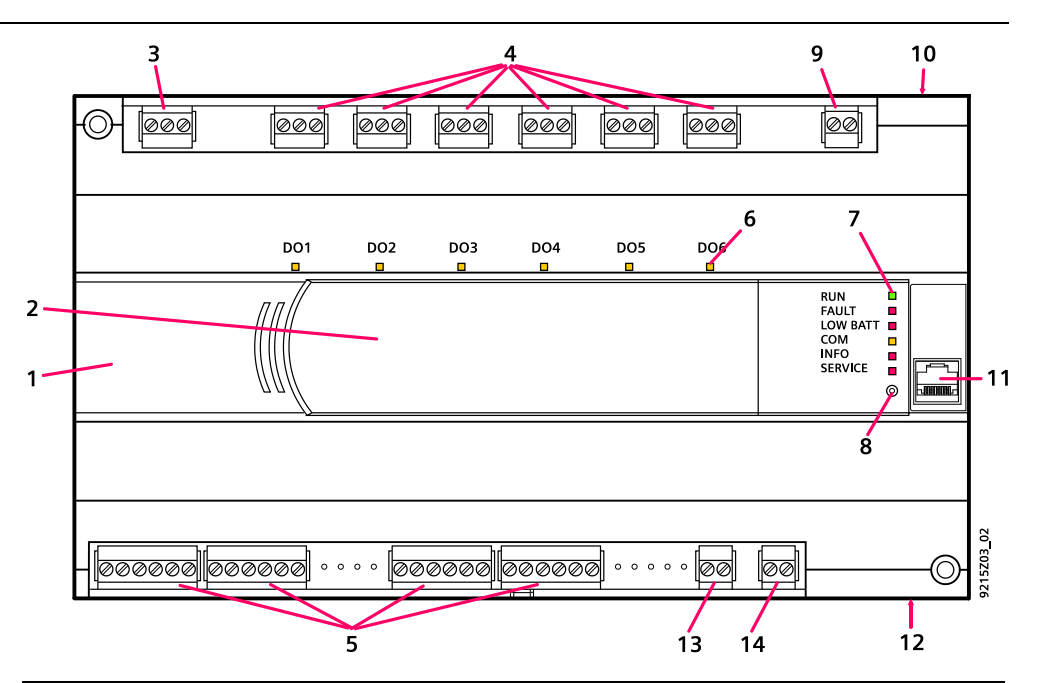

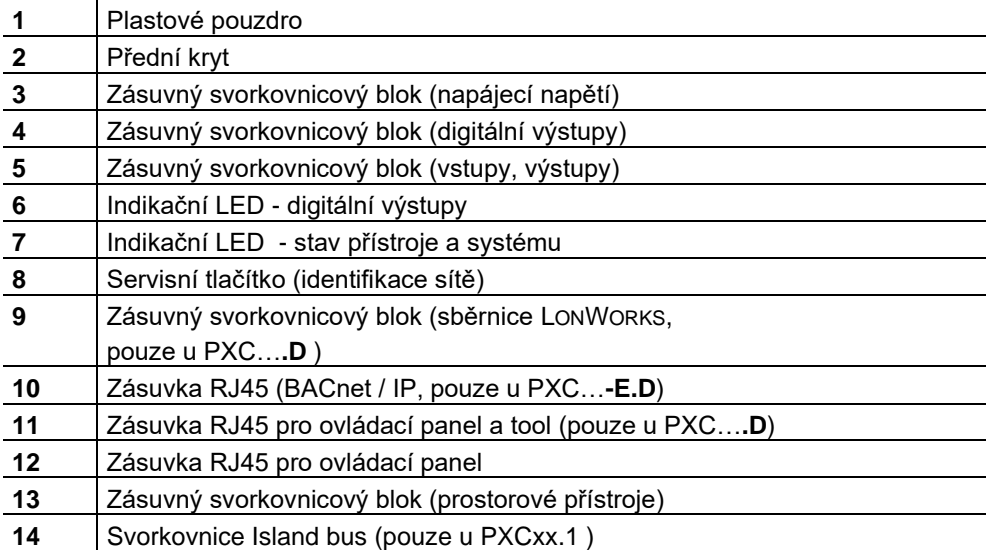

#### **Indikační LED**

#### Stav každého **digitálního výstupu** je indikován žlutou LED

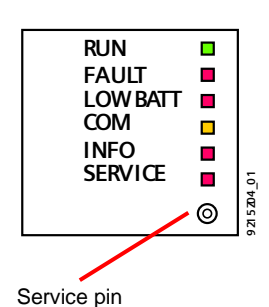

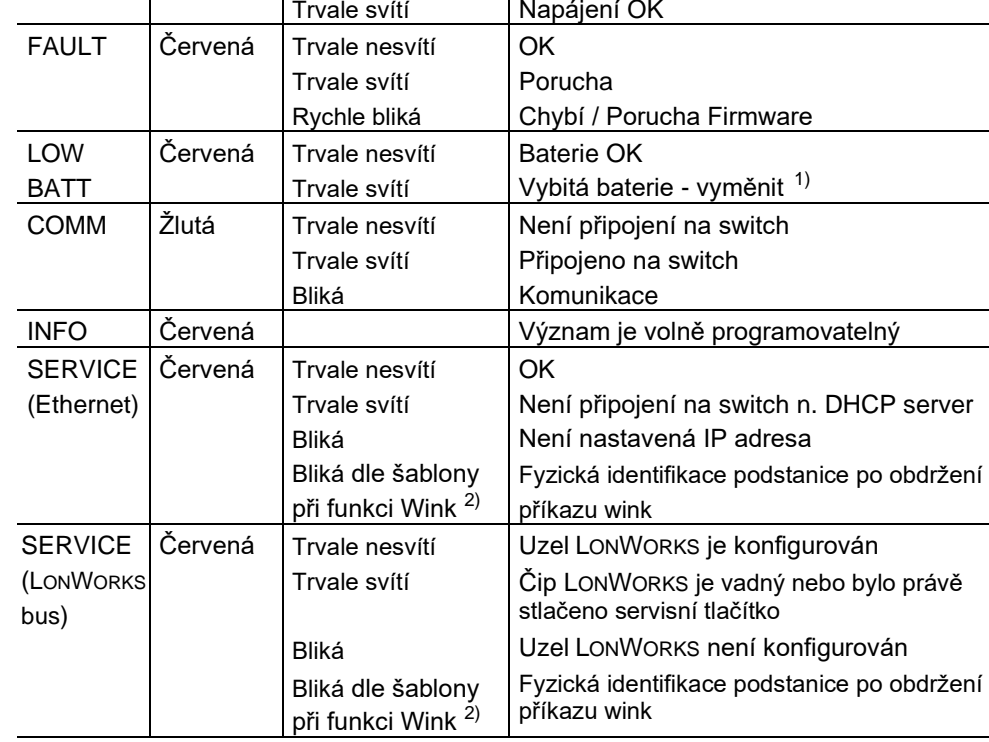

Bez napájení

**Ostatní indikační LED** mají následující význam:

RUN Zelená Trvale nesvítí

**LED Barva Stav Význam**

#### **Výměna baterie**

Upozornění !

**STOP**

 $1)$  Pokud je jedna z baterií vybitá, rozsvítí se "LOW BATT" LED a podstanice zasílá systémovou událost.

Zbývající životnost baterie po události "Low batt":

- Baterie pro hodiny reálného času (Typ CR2032): několik dnů.
- Baterie pro data trendů a parametry (Typ AA Lithium): cca. 15 hod. Alkalická: několik dnů.
- Pokud je připojeno externí napájení, lze baterie vyjmout na neomezenou dobu.
- Abyste předešli poškození přístroje vlivem elektrostatického náboje, musíte při výměně baterie používat uzemňovací náramek.
- Pro Li baterie platí zvláštní podmínky pro likvidaci.

2) Blikací šablona při funkci Wink :

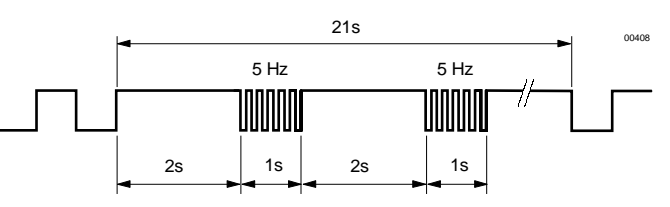

#### PXC12... , PXC22**-E.D**, PXC22**.D**

#### **Umístění tlačítek a baterií**

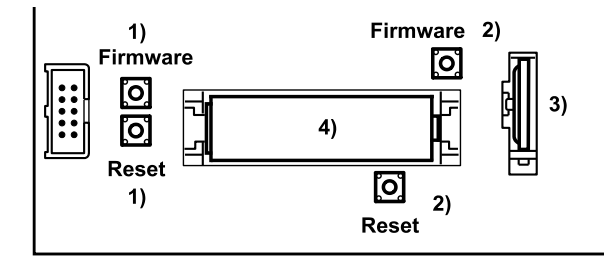

PXC22**.1**-E.D, PXC22**.1**.D, PXC36....

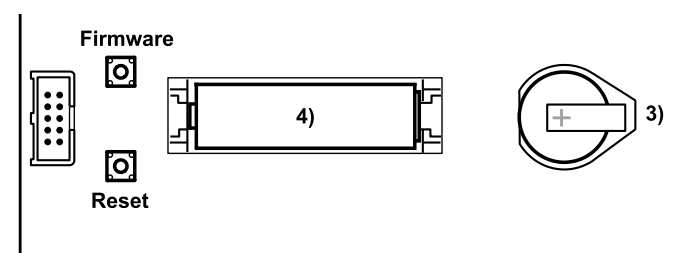

- 1) Firmware a Resetovací tlačítko pro PXC12-E.D a PXC22-E.D
- 2) Firmware a Resetovací tlačítko pro PXC12.D a PXC22.D Stisk resetovacího tlačítko restartuje přístroj. Pokud je během restartu (resetu) podstanice stisknuto tlačítko Firmware, aktuální program D-MAP je z paměti FLASH smazán.
- <sup>3)</sup> Baterie pro zálohu hodin reálného času (Lithium CR2032): Záloha během výpadku napájení.
- 4) Baterie pro zálohu databázových informací (trendová data a aktuální parametry) Lithium FR6/AA: Záloha během výpadků napájení.

Identifikace podstanice v síti IP nebo LonWorks během uvedení do provozu. Síťové adresy se konfigurují pomocí Xworks Plus. Abyste provedli unikátní identifikaci v síti (BACnet/IP nebo BACnet/LonTalk), stiskněte **servisní pin** tenkým dlouhým nástrojem, nebo pošlete příkaz wink do podstanice (servisní LED bliká).

Restart provedete stiskem **tlačítka reset**.

• **Přes RS232:**

Pokud je během restartu (resetu) podstanice stisknuto tlačítko **Firmware**, aktuální program D-MAP je z paměti FLASH smazán. Podstanice pak čeká na signál k aktivaci firmware loaderu a pak se podstanice spustí. • **Přes IP:** (pro PXC..-E.D, podstatně rychlejší než přes V24)

Držte stlačené tlačítko **Firmware** po dobu 5 sekund (bez stisknutí tlačítka Reset). **Požadavek**: Podstanice provedla nastavení uzlu a žádná aplikace není nahrána nebo nebyla smazána v CFC pomocí clear/reset (nastavení komunikace zůstává – toto neplatí pokud bychom znovu provedli smazání tlačítkem Reset).

Podrobnosti v příručce Firmware Download Tool, CM110626.

6/18

**Servis**

**Reset**

**Download firmwaru**

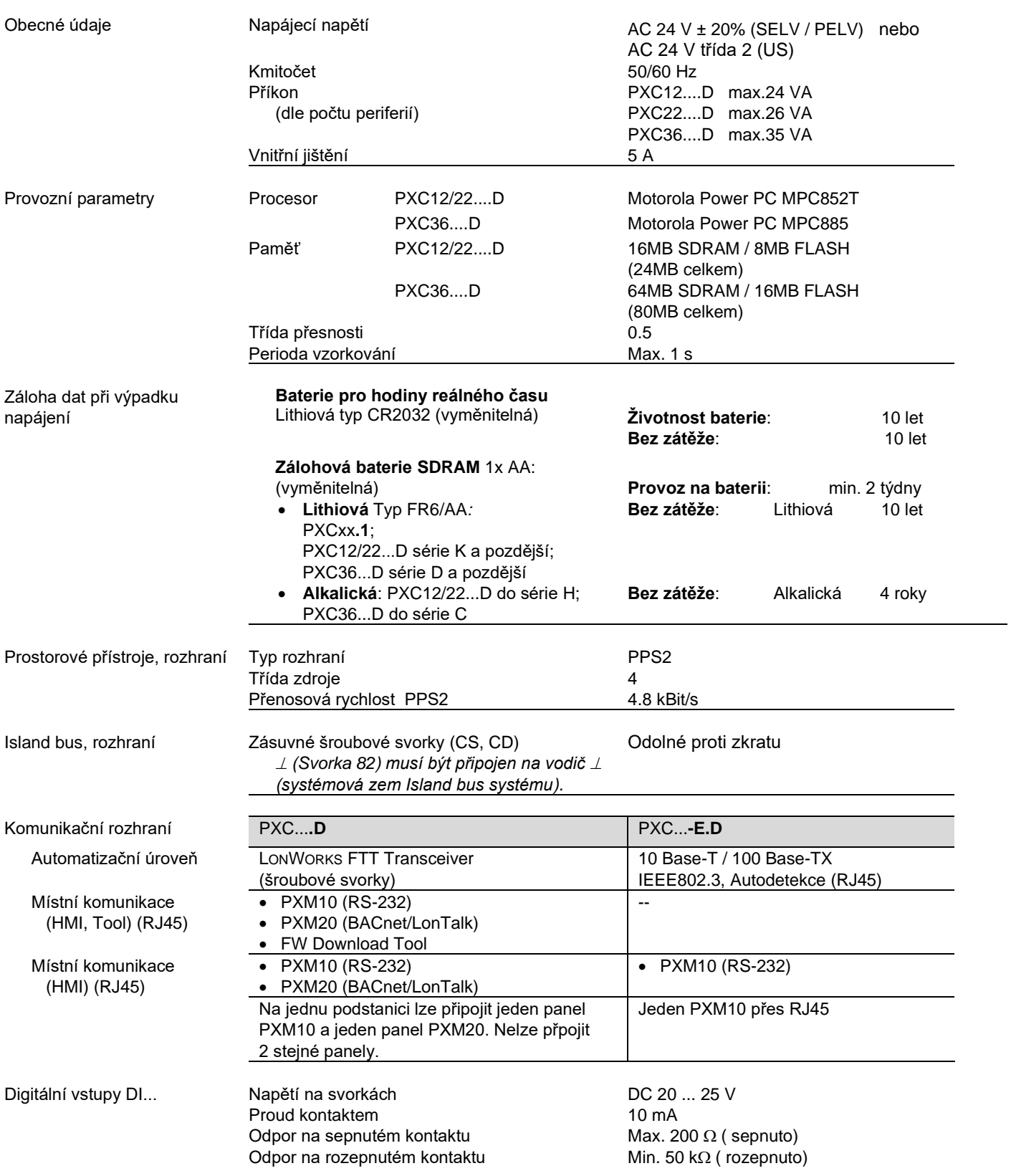

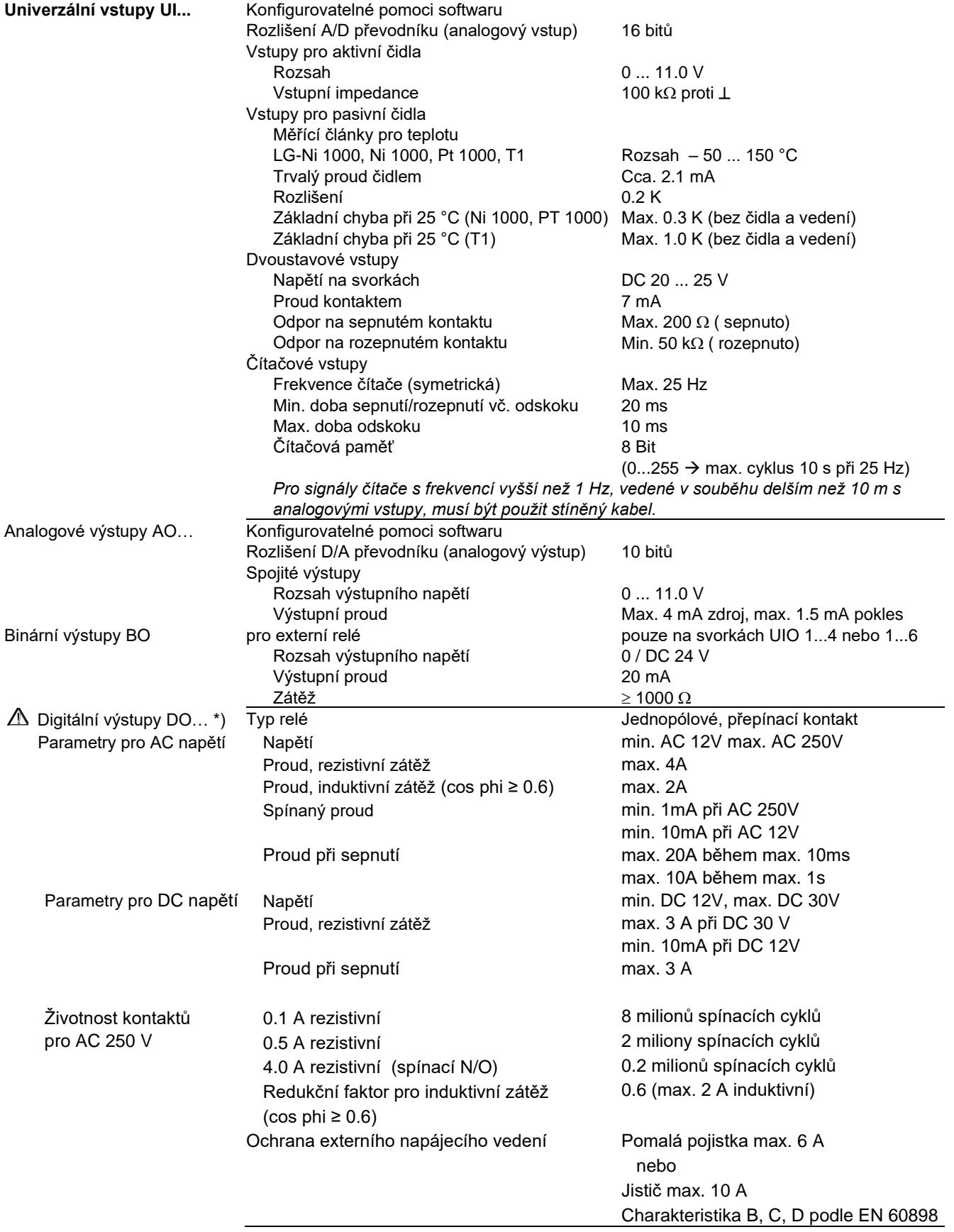

\*) Reléové výstupy jsou vzájemně bezpečně izolovány od země, krytu i ostatní elektroniky (AC 24 V) podle specifikací SELV a PELV. Reléové výstupy je možné použít pro kombinované obvody AC 250 V a okruhy SELV/PELV.

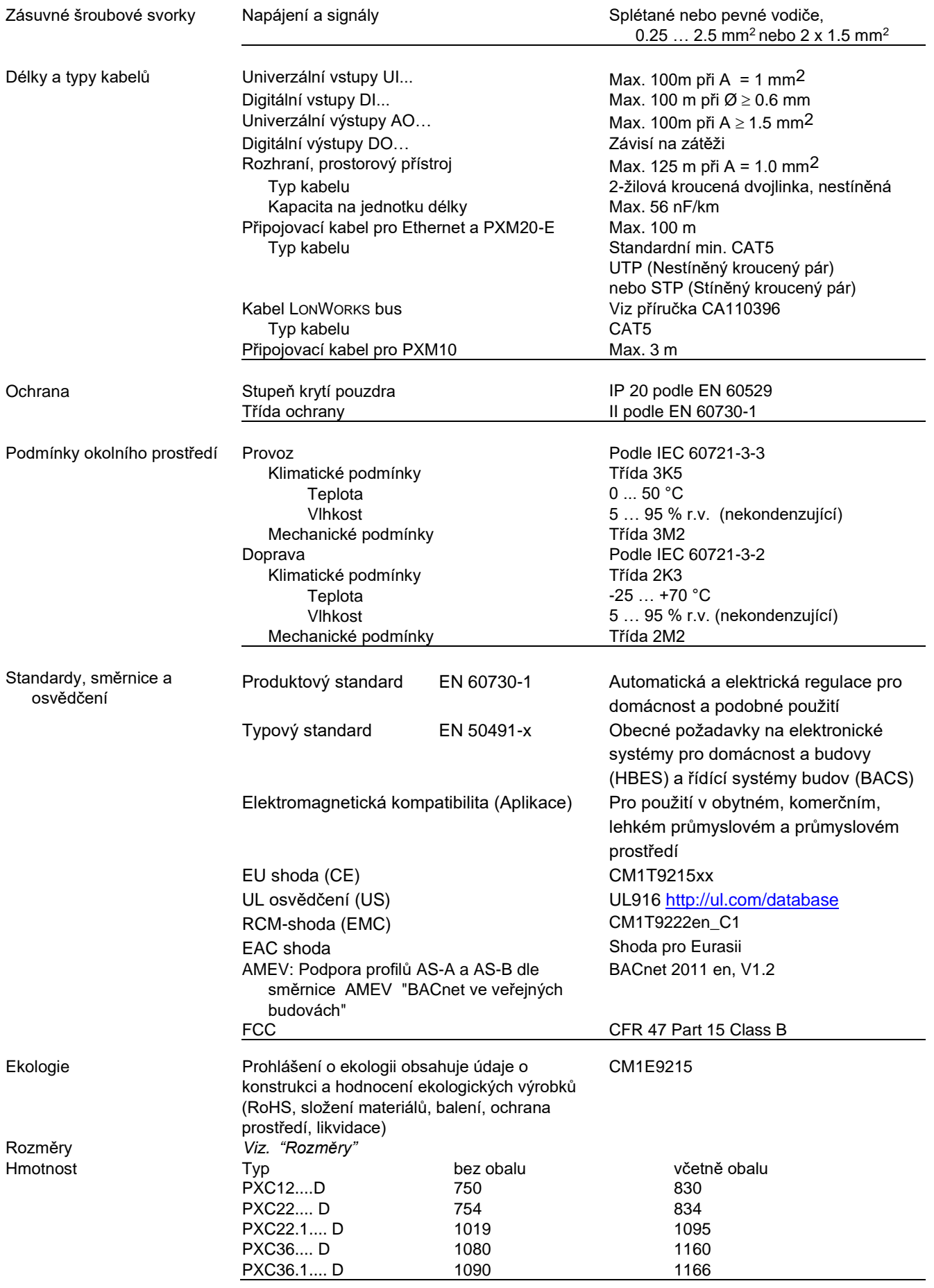

#### **PXC12.D**

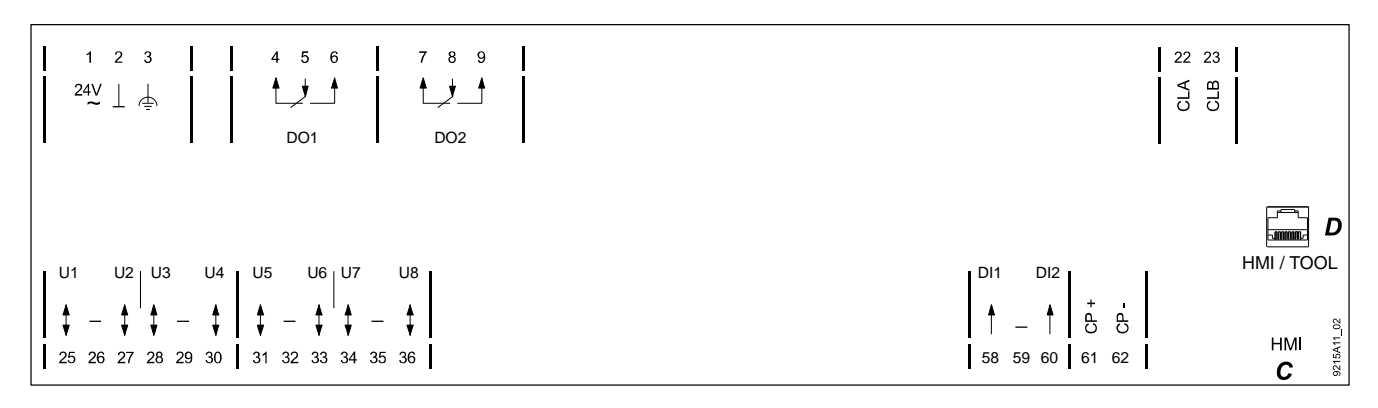

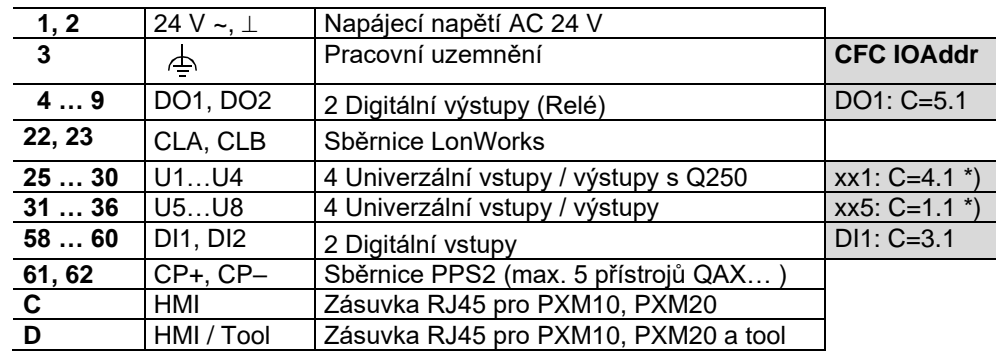

\*) Bez nahraného aplikačního programu jsou nastaveny tyto signály (test zapojení) : U1…U4: xx = Y10S, U5…U8: xx = R1K

#### **PXC22.D**

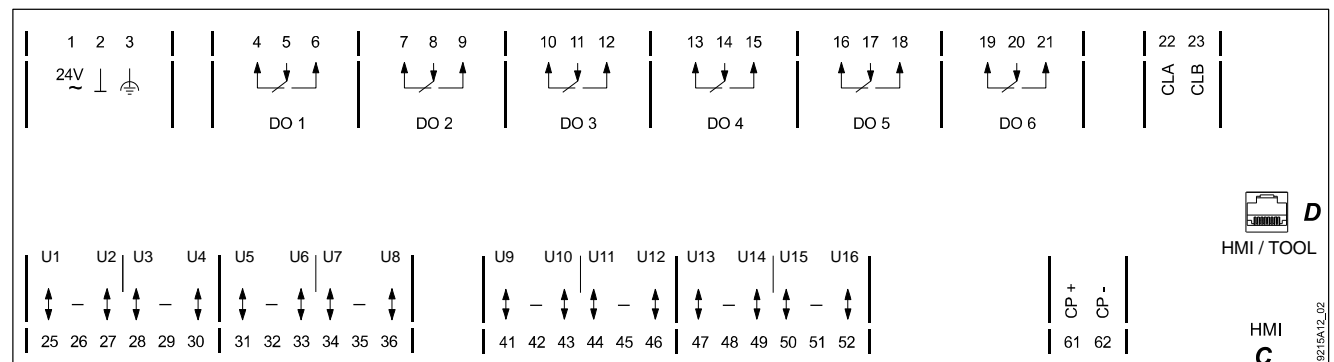

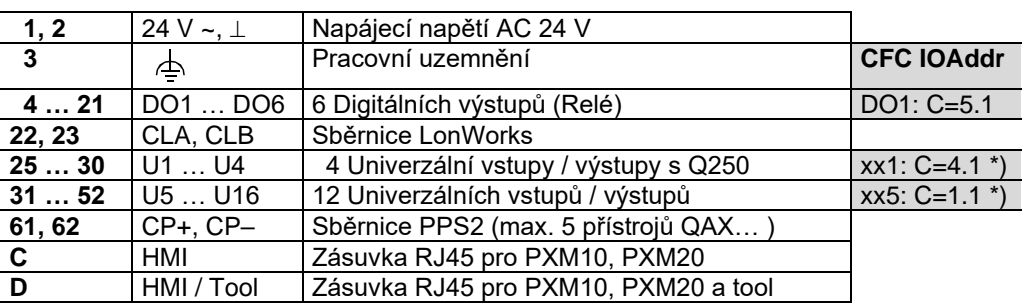

\*) Bez nahraného aplikačního programu jsou nastaveny tyto signály (test zapojení) : U1…U4: xx = Y10S, U5…U16: xx = R1K

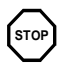

• **Respektujte technické údaje pro digitální (reléové) výstupy.**

• **Dodržujte místní normy a předpisy pro elektrickou instalaci.**

**Upozornění !**

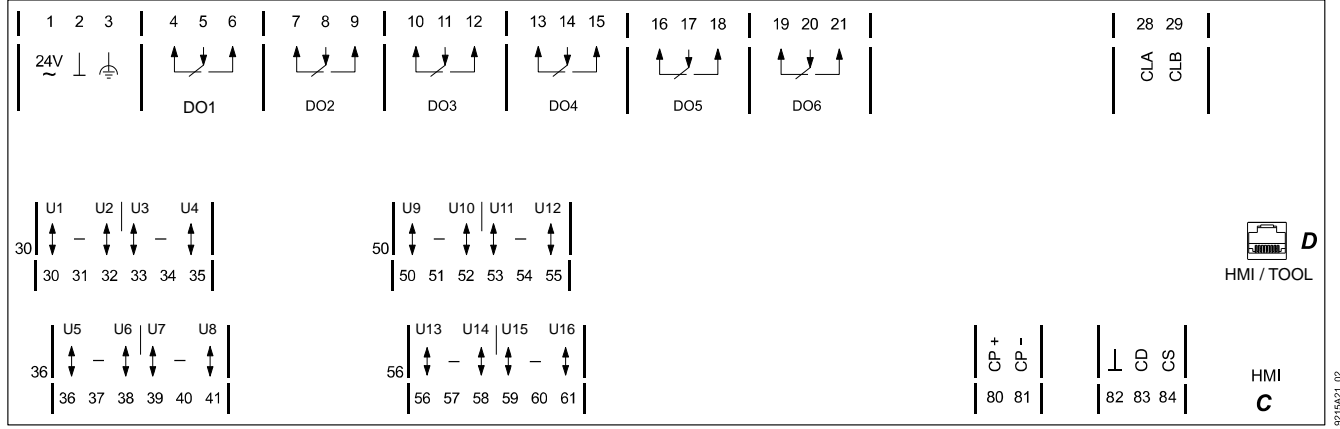

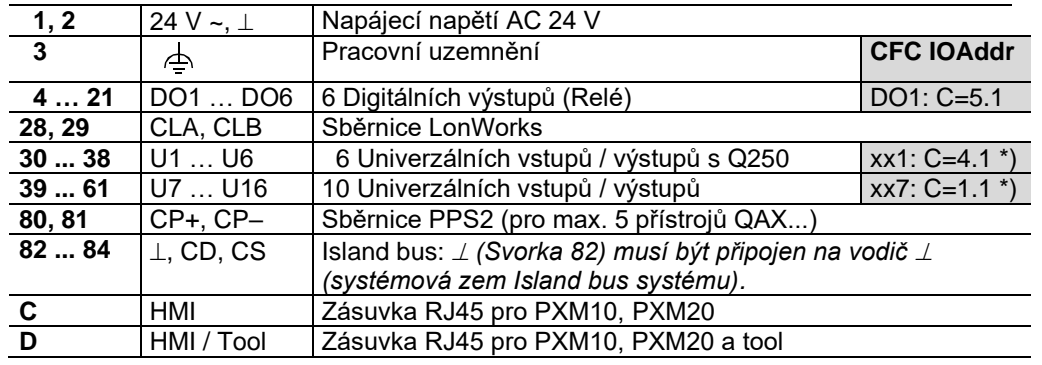

**PXC36.1.D** 

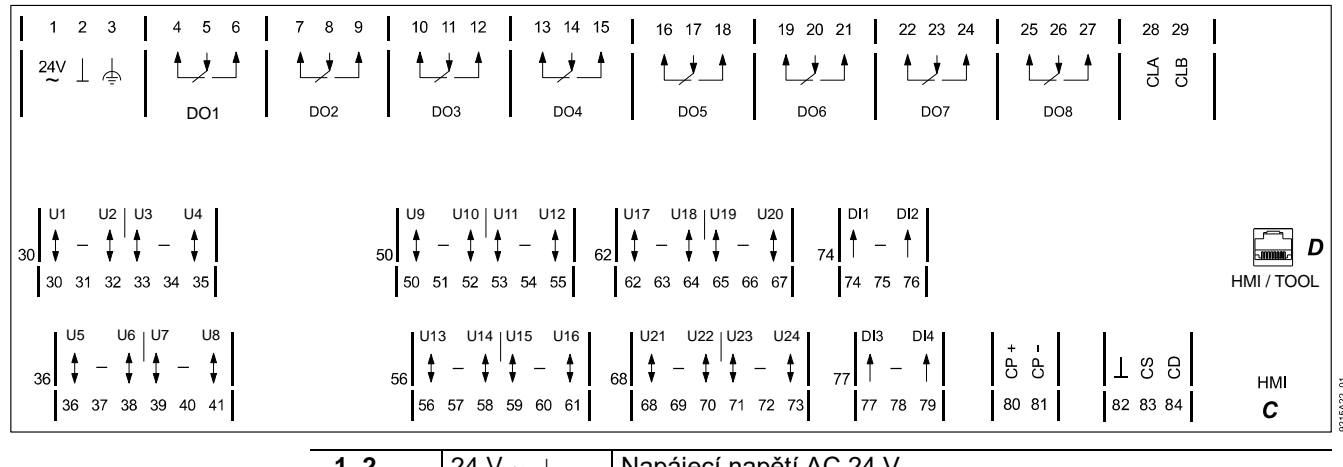

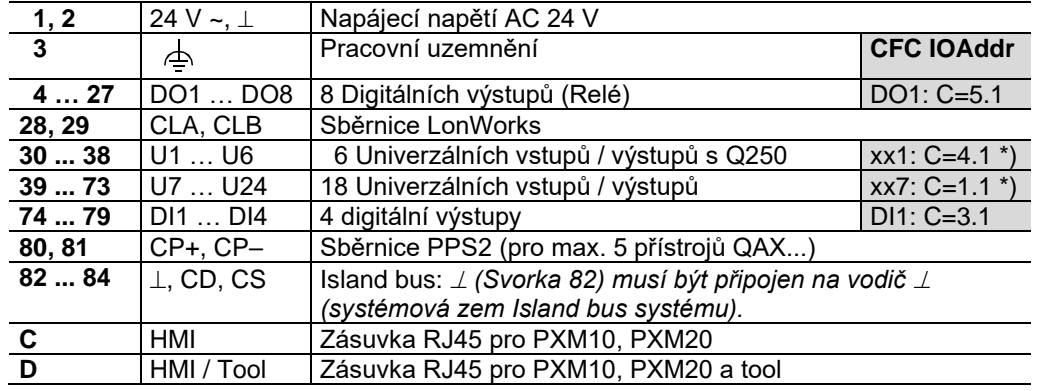

\*) Bez nahraného aplikačního programu jsou nastaveny tyto signály (test zapojení) : U1…U6: xx = Y10S, U7…U24: xx = R1K

**Upozornění !**

l, l.

 $\overline{\phantom{a}}$ 

j.

l,

• **Respektujte technické údaje pro digitální (reléové) výstupy.**

• **Dodržujte místní normy a předpisy pro elektrickou instalaci.**

**STOP**

#### **PXC12-E.D**

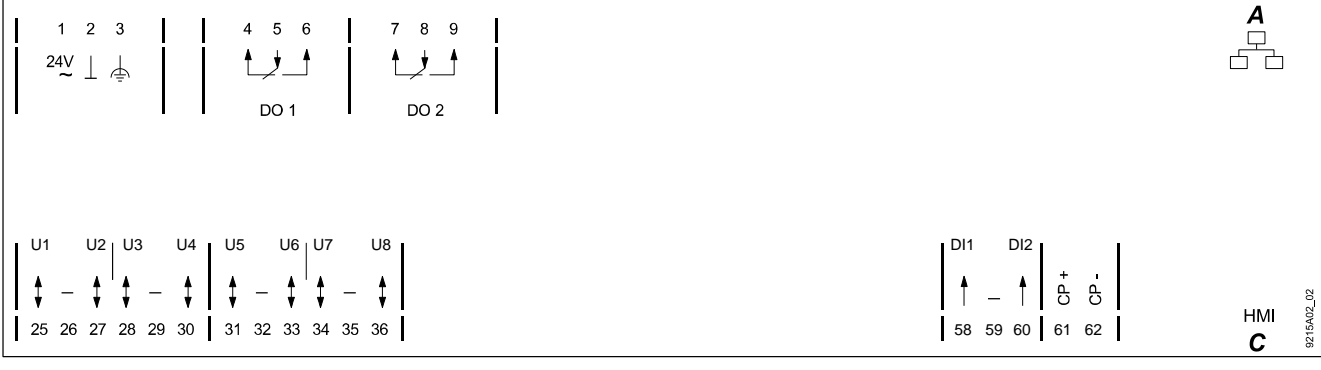

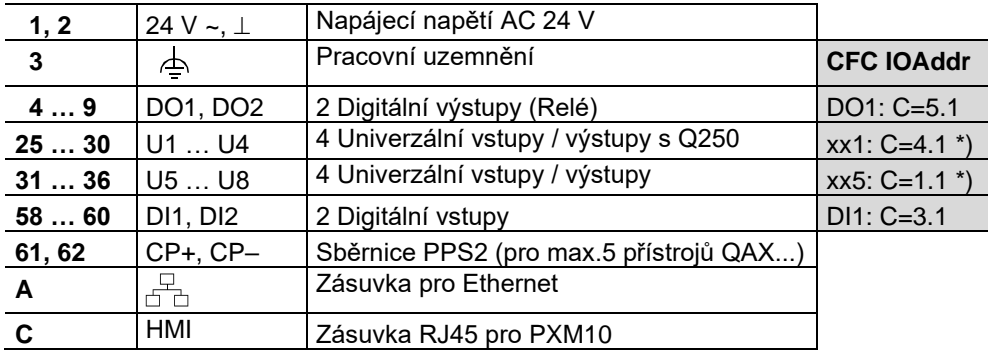

#### **PXC22-E.D**

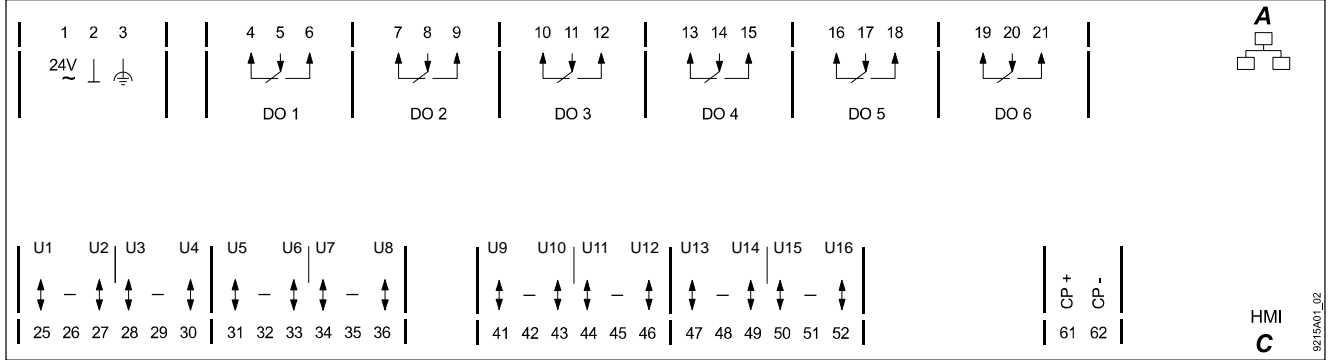

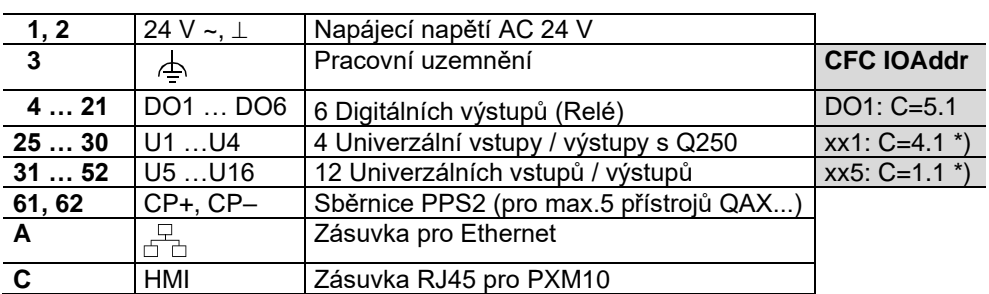

\*) Bez nahraného aplikačního programu jsou nastaveny tyto signály (test zapojení) : U1…U4: xx = Y10S, U5…U16: xx = R1K

### **STOP**

#### • **Respektujte technické údaje pro digitální (reléové) výstupy.**

• **Dodržujte místní normy a předpisy pro elektrickou instalaci.**

**Upozornění !**

**PXC22.1-E.D** 

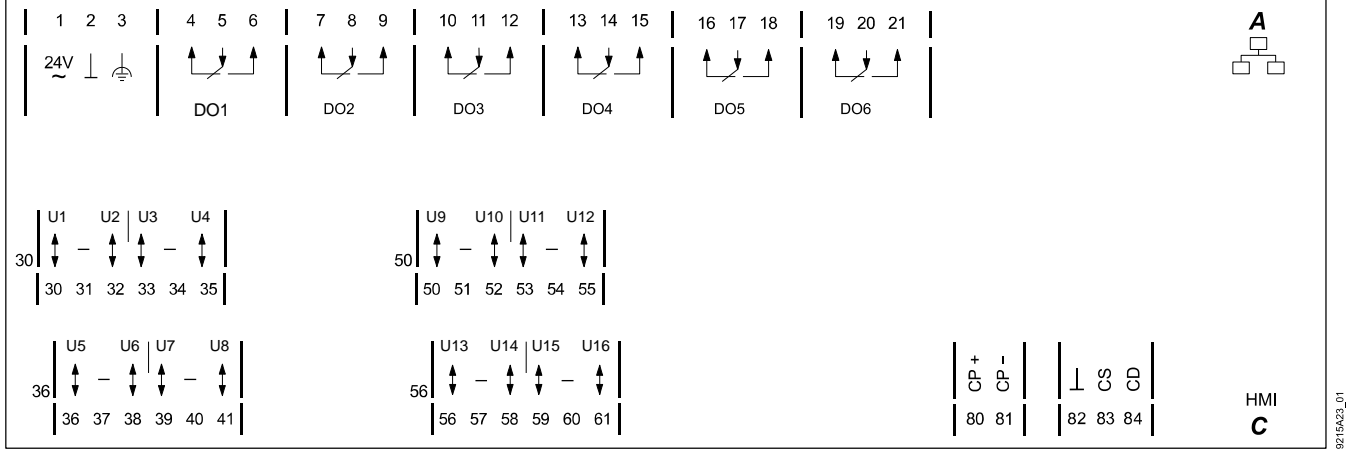

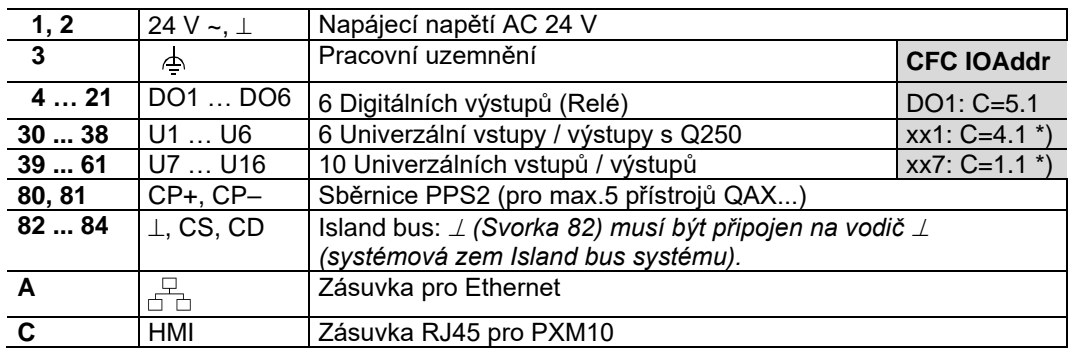

**PXC36.1-E.D** 

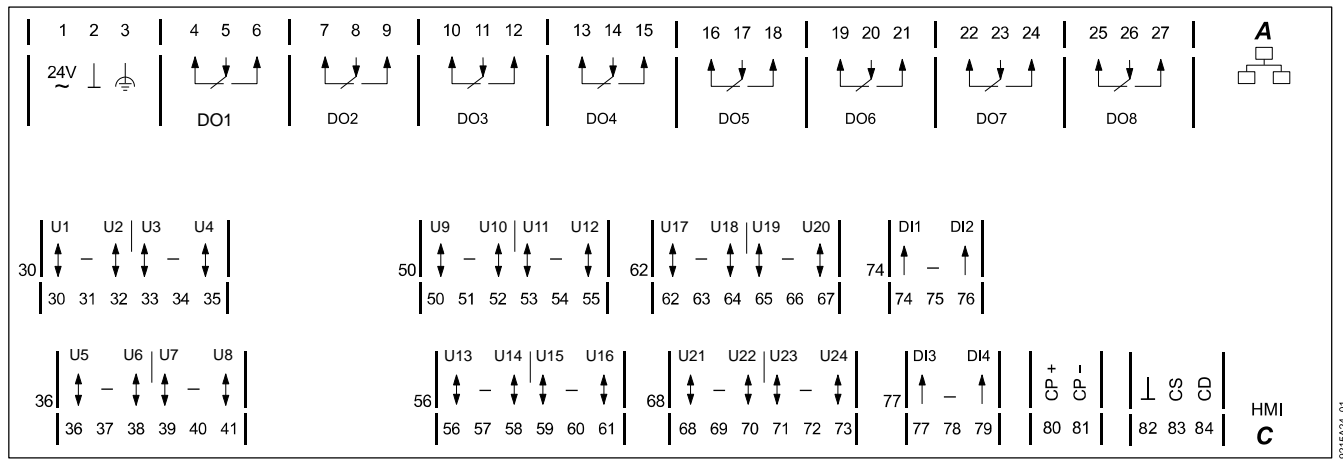

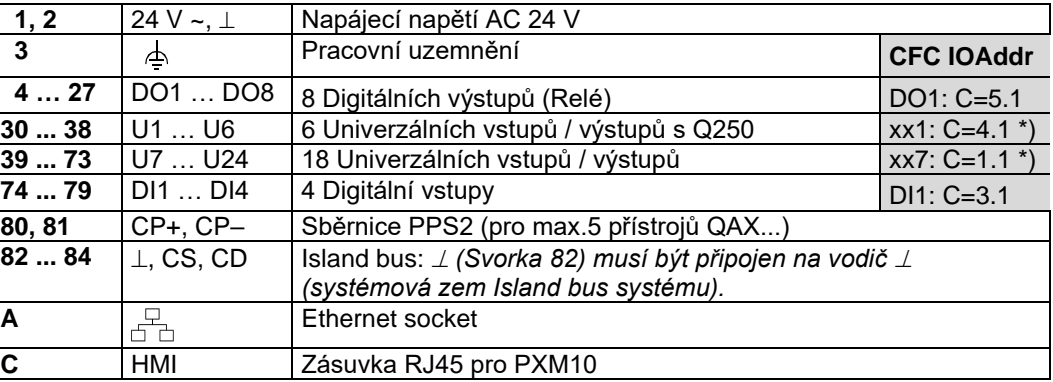

\*) Bez nahraného aplikačního programu jsou nastaveny tyto signály (test zapojení) : U1…U6: xx = Y10S, U7…U24: xx = R1K

**Upozornění !**

#### • **Respektujte technické údaje pro digitální (reléové) výstupy.**

• **Dodržujte místní normy a předpisy pro elektrickou instalaci.**

**STOP**

**Zásuvka "HMI" (Ethernet)**

#### Podstanice pro **BACnet / IP**

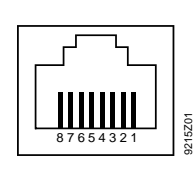

#### **Pin Popis Pin Popis**

- 1. Nezapojeno
- 2. Nezapojeno
- 3. G0, GND
- 4. G/Plus

- 5. Nezapojeno
- 6. Propojeno na pin 8
- 7. COM1/TxD
- 8. COM1/RxD

**Zásuvka "HMI" (LONWORKS)**

#### Podstanice pro **BACnet / LonTalk**

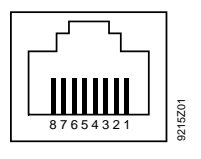

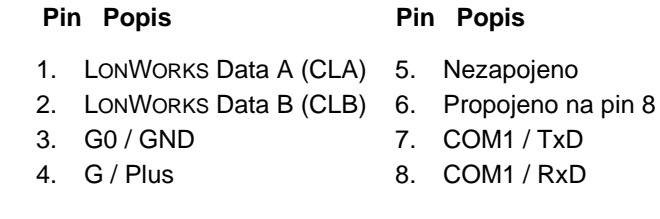

**Připojení modulů s rozhraním Island bus** (Detaily viz. TX-I/O Příručka pro projektování, montáž a instalaci , CM110562)

#### **Napájení Island bus**

- Moduly TX-I/O vyžadují napájecí modul TXS1.12F10.
- ⊥ (Svorka 82) musí být připojen na vodič ⊥ (systémová zem Island bus systému).

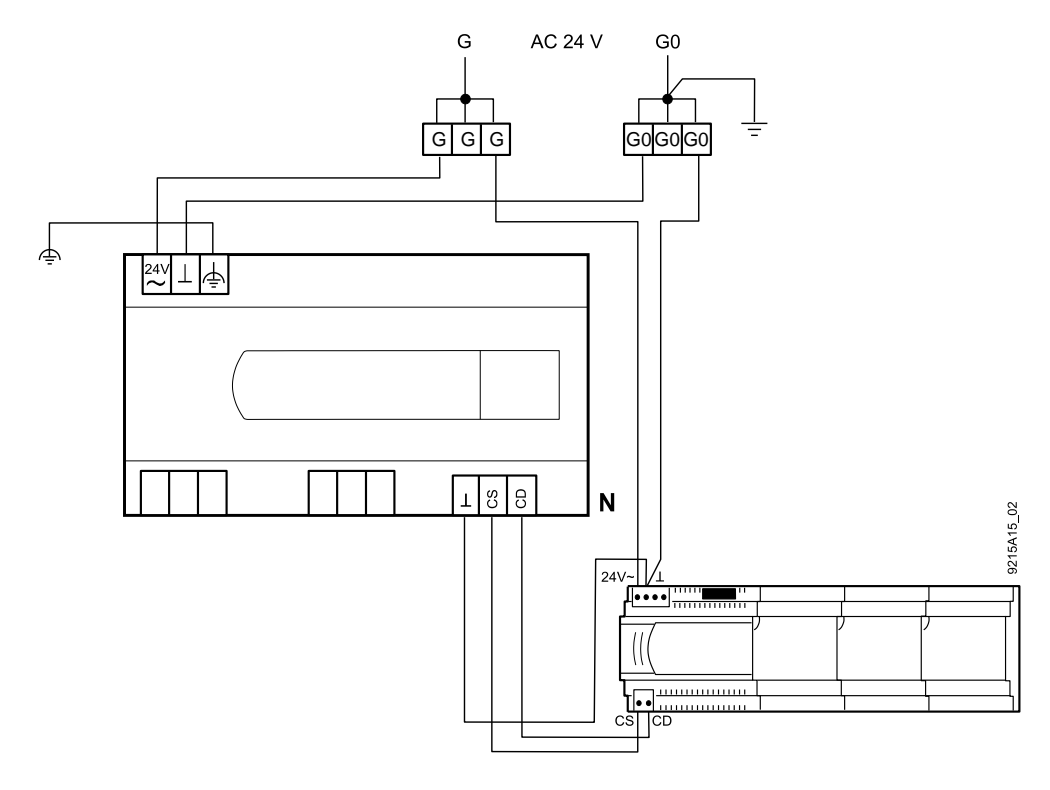

#### **Zemnění**

• Viz. TX-I/O Příručka pro projektování, montáž a instalaci , CM110562

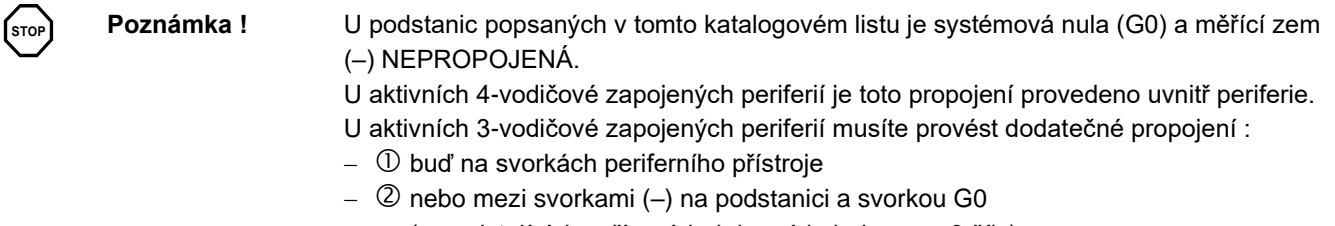

(na existujících zařízeních, kde má kabel pouze 3 žíly).

#### **Periferní přístroje napájené ze systémového transformátoru**

Čítačové vstupy *Pro signály čítače s frekvencí vyšší než 1 Hz, vedené v souběhu delším než 10 m s analogovými vstupy, musí být použit stíněný kabel.*

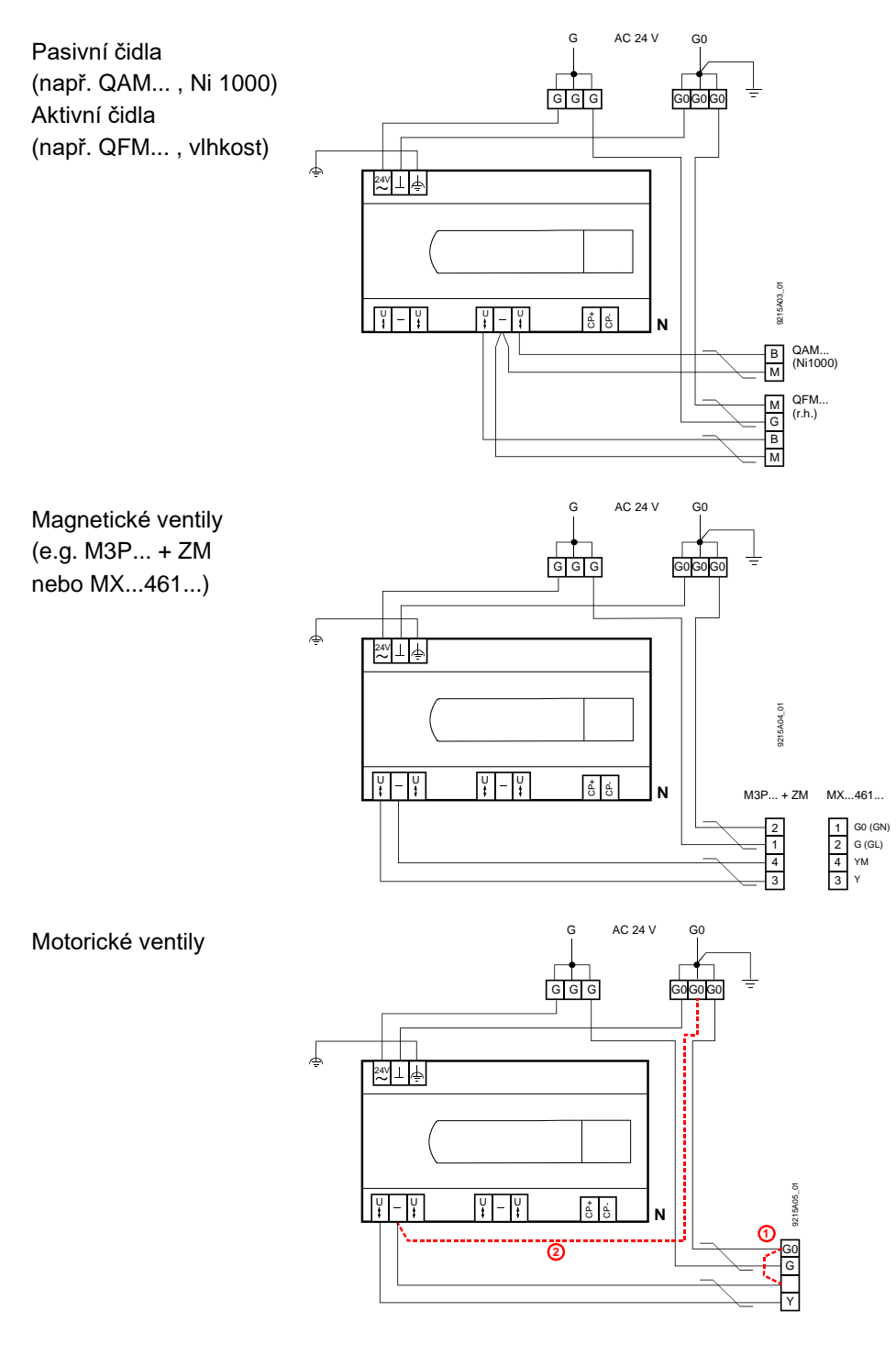

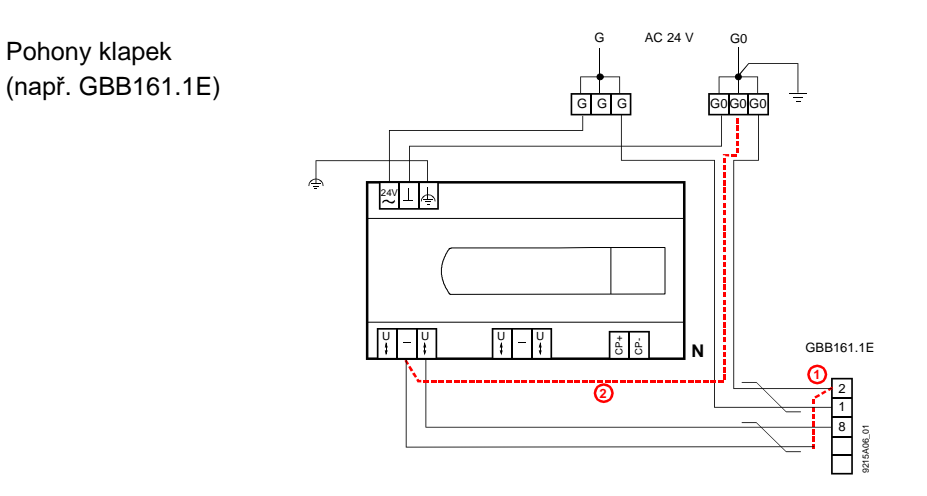

### **Periferní přístroje napájené z odděleného transformátoru**

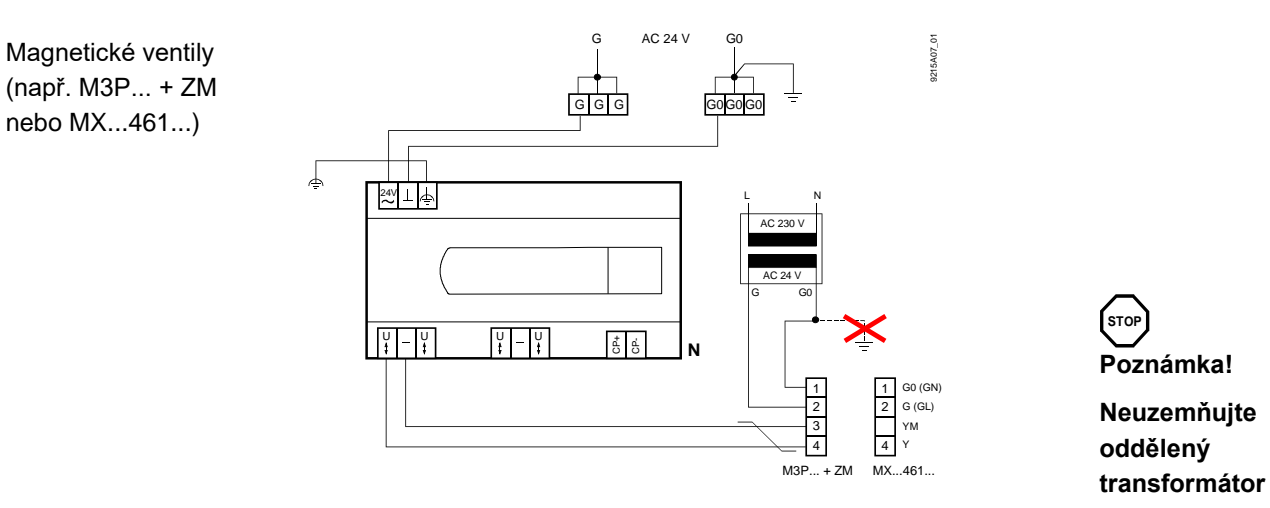

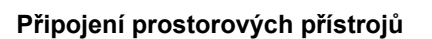

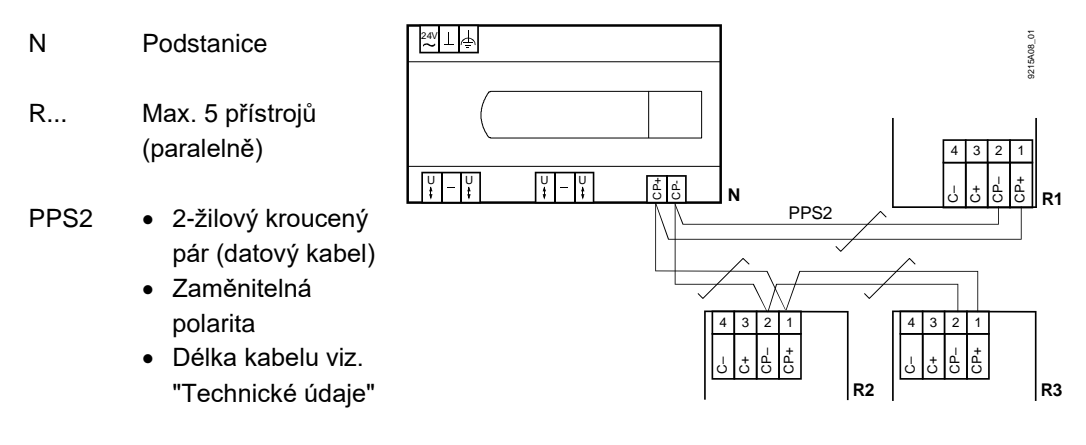

Poznámky

- Prostorové přístroje jsou zapojeny paralelně (max. 5 přístrojů).
	- Je nutné nastavit adresu každého přístroje. Ve výrobním závodě je na každém přístroji nastavena Adresa 1.

(Všechny rozměry v mm)

#### **PXC12....D a PXC22....D**

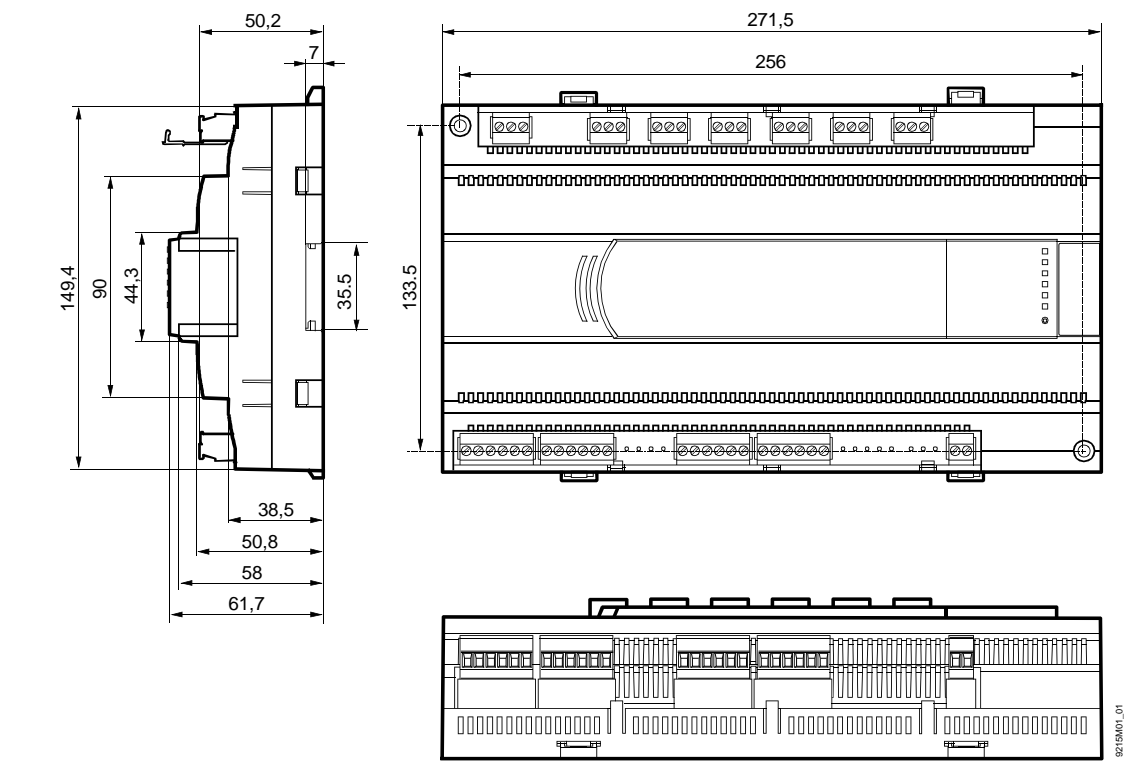

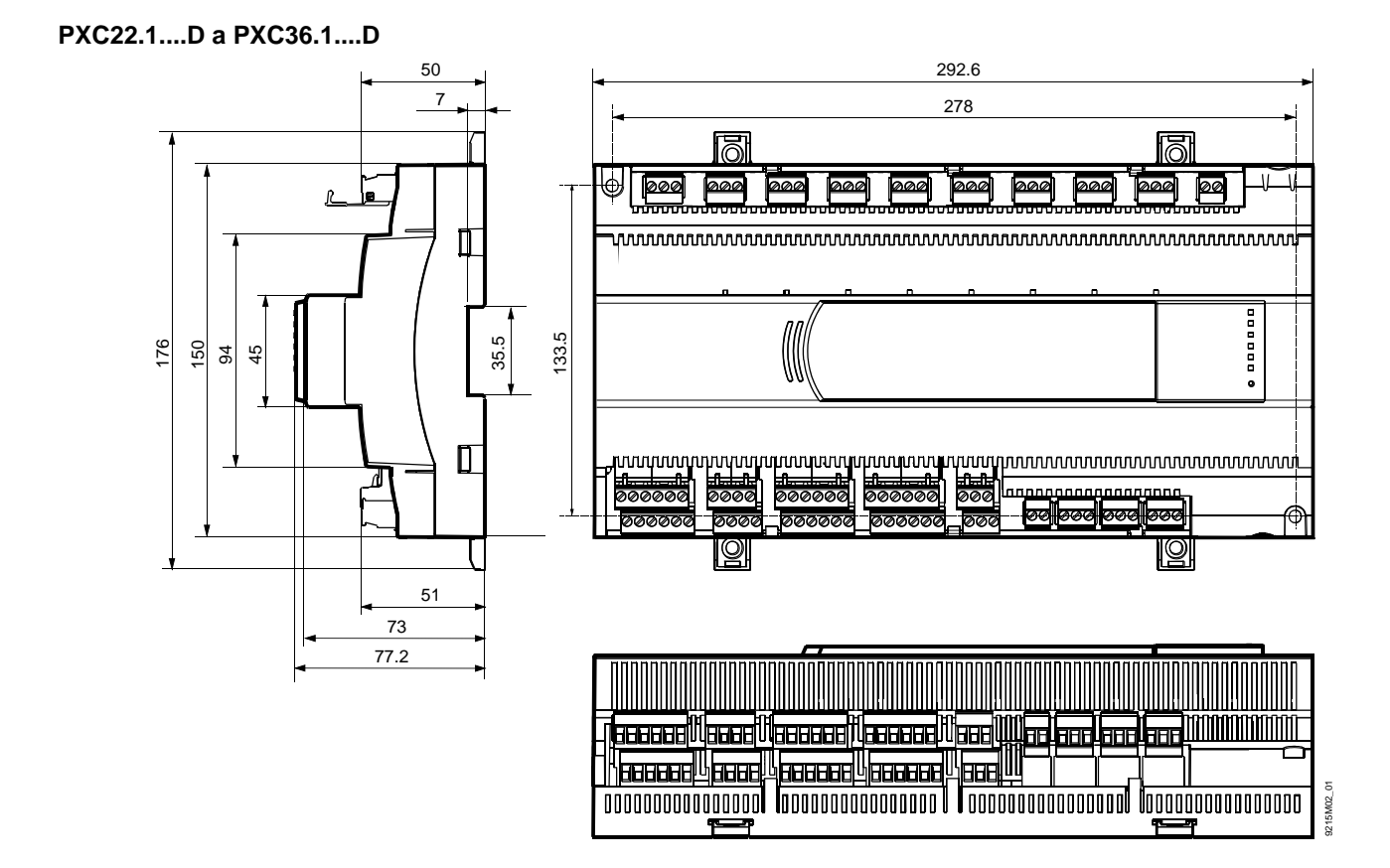

#### **Likvidace**

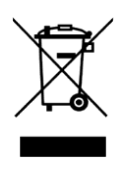

Přístroje jsou klasifikovány jako elektronický odpad podle Evropské Směrnice 2012/19/EU a nesmějí být odkládány do netříděného domovního odpadu.

• Pro likvidaci využijte systém sběru elektronického odpadu.

• Dodržujte místní zákony a vyhlášky.

Vybité baterie zlikvidujte na určených sběrných místech.

**Lithiové baterie:** Mohou se vznítit, explodovat nebo vytéct. Baterie nezkratujte, nenabíjejte, nerozebírejte, nevystavujte ohni, teplotám nad 100°C nebo vodě. Při likvidaci překryjte svorky baterií páskou.

Siemens, s.r.o. Divize Smart Infrastructure Siemensova 1 155 00 Praha 13 Tel. +420 800 90 90 90 www.siemens.cz/desigo

© Siemens Switzerland Ltd 2020 Podléhá změnám bez předchozího upozornění